# Making regression tables from stored estimates

Ben Jann ETH Zurich, Switzerland

Abstract. The organization and archiving of the statistical results and the processing of a subset of those results for publication are important and often underestimated issues in conducting statistical analyses. Because the automation of these tasks is often poor, the processing of results produced by statistical packages is quite laborious, as well as vulnerable to error. I will therefore present a new package that facilitates and automates some of these tasks called estout. This new command can be used to produce regression tables for use with spreadsheets,  $\Delta F$ <sub>F</sub>X, HTML, or word processors. For example, the results for multiple models can be organized in spreadsheets and thus archived in an orderly manner. Alternatively, the results can be directly saved as a publication-ready table for inclusion in, for example, a L<sup>AT</sup>EX document. estout is implemented as a wrapper for estimates table, but has many additional features such as support for mfx. However, despite its flexibility, estout is—I believe—still very straightforward and easy to use. Furthermore, estout can be customized via so-called defaults files. A tool to make available supplementary statistics called estadd is also provided.

Keywords: st0001, estout, estoutdef, estadd, estimates, regression table, latex, html

## 1 Introduction

Statistical packages are usually very good at estimating all kinds of regression models, but they are rather poor at keeping the results for those models organized and/or processing them for publication. This is a real problem because gathering the relevant figures by hand from the large amount of statistical output usually produced and arranging the results in clear and presentable tables can be very inefficient and errorprone processes. Furthermore, results must often be processed repeatedly, for example, because operationalizations are modified or mistakes are detected. In order to reduce transcription errors and avoid having to repeat the laborious tasks by hand, it makes sense to automate the processing of results as much as possible.

Fortunately, Stata provides the basis for such an automation. One of the great features in Stata is that, after an estimation command has been carried out, all the relevant results are not only displayed onscreen but returned in places where they can be accessed by the user. This storage of results provides the user with the opportunity to further process the results in a more or less automated manner. Furthermore, Stata 8 saw the introduction of the estimates command (see  $[R]$  estimates), which facilitates the handling of the estimation results for multiple models. More specifically, results from up to 20 models can be stored at a time. Stata also provides a utility for compiling a table of the coefficients for all stored models called estimates table. Although the estimates table command is rather limited and cannot be used to translate the table to spreadsheet formats or LATEX code, it does a good job at assembling a raw matrix of models and parameters that can be used as a starting point for the creation of a complex and well formatted regression table.

In the remainder of this paper I will present the new estout package, a program that makes use of the possibilities provided by Stata and produces regression tables in what I believe is a very flexible and functional way. Note that there also are other user programs available to produce tables from regression results. John Luke Gallup's outreg is probably the most widely used package of this kind (Gallup 1998, 1999, 2000). Among the other packages are outtex by Antoine Terracol, est2tex by Marc Muendler, and mktab by Nicholas Winter. Also see Newson (2003) for a very appealing approach. However, estout represents a good compromise between functionality and usability.

## 2 Description and basic examples

estout assembles a table of coefficients, "significance stars", summary statistics, standard errors, t or z statistics, p-values, confidence intervals, and other statistics calculated for up to twenty models previously fitted and stored by estimates store. It then writes the table to the Stata log and/or to a specified text file.

The full syntax of estout is rather complex and is therefore to be found in the Appendix in Section 4.1 (also see estout's online help). However, consider the following basic syntax, which includes only the most important options:

```
estout \lceil \textit{namelist} \rceil \lceil \textit{using filename} \rceil \lceil, cells(array) stats(scalarlist)
    style(style) options
```
where *namelist* is a list of the names of stored estimates (the name list can be entered as \* to refer to all stored estimates). The cells() and stats() options determine the primary contents of the table. The style() option determines the basic formatting of the table.

#### Basic usage

The general procedure for using estout is to first store several models using the estimates store command and then apply estout to save and/or display a table of the estimates. By default, estout produces a plain, tab-separated table of the coefficients of the models indicated by the command:

```
. sysuse auto
(1978 Automobile Data)
. replace price = price / 1000
price was int now float
(74 real changes made)
. replace weight = weight / 1000weight was int now float
(74 real changes made)
```

```
. regress price weight mpg
  (output omitted )
. estimates store m1, title(Model 1)
. generate forXmpg=foreign*mpg
. regress price weight mpg forXmpg foreign
  (output omitted )
. estimates store m2, title(Model 2)
. estout * using example.txt
       m1 m2
        b b
weight 1.746559 4.613589
mpg -.0495122 .2631875<br>forXmpg -.3072165
               -.3072165foreign 11.24033
_{\text{cons}} 1.946068 -14.44958
```
The table produced by the estout command looks messy in the Stata results window or the Stata log because the columns are tab-separated (note that tab characters are not preserved in the results window or the log). However, the stored example.txt would look tidy if it were opened, for example, in a spreadsheet program.

#### Choosing a style

To align the columns, fixed widths can be specified for the columns and tab characters can be removed. This is most easily done via the style() option, which provides a style called fixed:

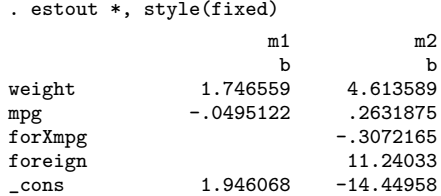

Other predefined styles are tab (the default), tex, and html, but it is also possible to define one's own styles (see Appendix 4.3). The tex style, for example, modifies the output table for use with LAT<sub>EX</sub>'s tabular environment:

```
. estout *, style(tex) varlabels(_cons \_cons)
              & m1& m2\lambda\begin{array}{ccc}\n & & b& \\
& & b& \\
& 1.746559& 4.613589)\n\end{array}weight \& 1.746559\& 4.613589\\
mpg \& -.0495122\& .2631875\\
mpg & -.0495122&
for Xmpg & & -.3072165\\<br>for eign & & 11.24033\\
foreign & & 11.24033\\<br>\_cons & 1.946068\ -14.44958\\
\csc 8 1.946068& -14.44958\Upsilon
```
Note that  $\mathsf{Lcons}\xspace$  has been replaced by its LATEX equivalent in the example above using the varlabels() option (since the underscore character produces an error in LAT<sub>EX</sub> unless it is preceded by a backslash). For more information on the varlabels() option, consult estout's online help.

#### The cells option

Use the cells() option to specify the parameter statistics to be tabulated and how they are to be arranged. The parameter statistics available are b (coefficients; the default), se (standard errors), t  $(t/z$  statistics), p (p-values), ci (confidence intervals; to display the lower and upper bounds in separate cells use  $\text{ci}\_1$  and  $\text{ci}\_u$ ), as well as any additional parameter statistics included in the e()-returns for the models (also see Section 3.7). For example, cells(b se) results in the reporting of raw coefficients and standard errors:

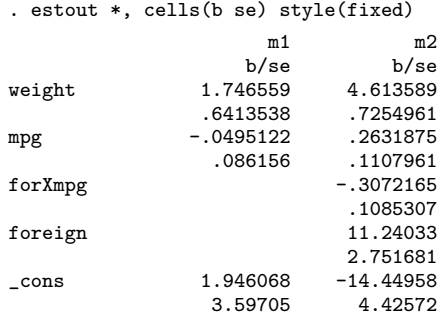

Multiple statistics are placed in separate rows beneath one another by default as in the example above. However, elements that are listed in quotes are placed beside one another. For example, specifying cells("b se t p") produces the following table:

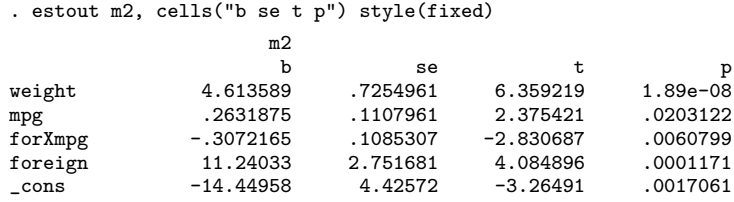

The two approaches can be combined. For example, cells("b p" se) would produce a table with raw coefficients and standard errors beneath one another in the first column and p-values in the top row of the second column for each model.

Note that for each statistic named in the cells() option a set of suboptions may be specified in parentheses. For example, in social sciences it is common to report standard errors or t statistics in parentheses beneath the coefficients and to indicate the significance of individual coefficients with stars. Furthermore, the results are rounded.

Just such a table can be created using the following procedure:

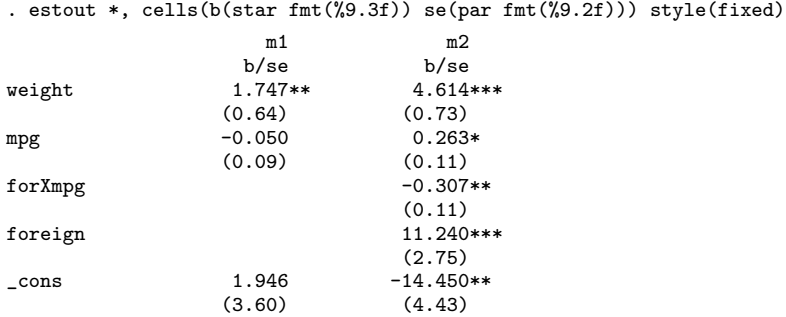

The estout default is to display  $*$  for  $p < .05$ ,  $**$  for  $p < .01$ , and  $***$  for  $p < .001$ . However, note that the significance thresholds and symbols are fully customizable (see the starlevels option in Appendix 4.1).

#### The stats option

Finally, use the stats() option to specify scalar statistics to be displayed in the last rows of each model's table. The available scalar statistics are aic (Akaike's information criterion), bic (Schwarz's information criterion), rank (the rank of e(V), i.e. the number of free parameters in model), p (the p-value of the model), as well as any scalar contained in the  $e$  ()-returns for the models (also see Section 3.7). For example, specify stats  $(r2)$ bic N) to add the R-squared, BIC, and the number of cases to the bottom of the table:

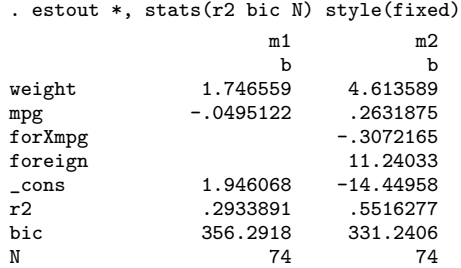

## 3 Advanced applications

The estout package has many features and it is beyond the scope of this text to provide examples for all of these options. The following presentation is therefore restricted to a few selected examples illustrating the spectrum of estout's capabilities and introducing some of its less obvious applications.

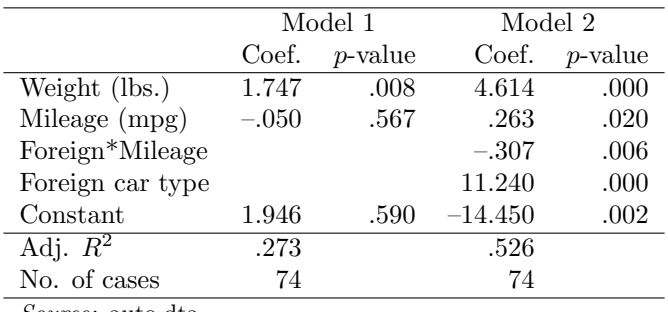

Table 1: The auto data

Source: auto.dta

### 3.1 Using labels

The labels option will cause estout to use variable labels and model labels, if available. Furthermore, there are options for specifying custom labels for the different table elements, displaying a legend explaining the significance symbols and thresholds, and inserting lines of text at various places in the table. The following example is intended to provide a first impression of these possibilities:

```
. label variable foreign "Foreign car type"
. label variable forXmpg "Foreign*Mileage"
. estout m1 m2, cells("b(star label(Coef.)) se(label(Std. err.))")
> stats(r2 N, labels(R-squared "N. of cases")) label legend
> varlabels(_cons Constant) posthead("") prefoot("") postfoot("")
> varwidth(16) style(fixed)
                   Model 1 Model 2
                    Coef. Std. err. Coef. Std. err.
Weight (lbs.) 1.746559** .6413538 4.613589*** .7254961<br>Mileage (mpg) - 0495122 .086156 .2631875* .1107961
Mileage (mpg) -.0495122 .086156 .2631875* .1107961
Foreign*Mileage -.3072165** .1085307
Foreign car type 11.24033** 2.751681<br>Constant 1.946068 3.59705 -14.44958** 4.42572
Constant 1.946068 3.59705 -14.44958**
R-squared .2933891 .5516277<br>N. of cases ... 74
N. of cases 74 74 74
* p<0.05, ** p<0.01, *** p<0.001
```
## 3.2  $\text{ET}_{\text{E}}\text{X}$  tables

The highest degree of automation can probably be attained by using estout in combination with LATEX. Table 1 of this document was produced by inserting the line

\input{auto.tex}

in the LATEX document for this article after having run the following command:

```
. estout m1 m2 using auto.tex,
> cells("b(label(Coef.) fmt(%9.3f)) p(label(\$p\$-value))")
> stats(r2_a N, fmt(%9.3f %9.0f) labels("Adj. \$R^2\$" "No. of cases"))
> label msign(--) nolz varwidth(16) modelwidth(13) style(tex)
> title(The auto data\label{auto}) varlabels(_cons Constant)
> mlabels(, span prefix(\multicolumn{@span}{c}{) suffix(}))
> prehead("\begin{table}\caption{@title}" "\begin{center}"
   > "\begin{tabular}{l*{@M}{rr}}" "\hline") posthead(\hline)
> prefoot(\hline) postfoot("\hline" "\small\textit{Source:} auto.dta"
    > "\end{tabular}" "\end{center}" "\end{table}")
\begin{table}\caption{The auto data\label{auto}}
\begin{center}
\begin{tabular}{l*{2}{rr}}
\hline
                    &\multicolumn{2}{c}{Model 1}&\multicolumn{2}{c}{Model 2}\\<br>& Coef.& $p$-value& Coef.& $p$-value\\
                    & Coef.& $p$-value& Coef.& $p$-value\\
\hline
\text{Weight (1b s.)} \quad \& \quad 1.747\& \quad .008\& \quad 4.614\& \quad .000\setminus\{\text{Mileage (mpg)} \quad \& \quad --.050\& \quad .567\& \quad .263\& \quad .020\setminus\{\text{Mileage (mpg)} \} \quad \& \quad .000\& \quad .000\& \quad .000\& \quad .000\& \quad .000\& \quad .000\& \quad .000\& \quad .000\& \quad .000\& \quad .000\& \quad .000\& \quad .000\& \quad .000\Mileage (mpg) & --.050& .567& .263& .020\\
\begin{array}{ccccccccc}\n \text{Foreign*Mileage & & & & & & & & & & & \\
 \text{Foreign car type & & & & & & & & & \\
 \end{array}Foreign car type x = 1.240k . 000\\<br>
Constant x = 1.946k . 590 -14.450k . 002\\
\text{Constant} & 1.946& .590& --14.450& .002\\
\hline
Adj. $R^2$ & .273& & .526& \\<br>No. of cases & .74& & .74 /\
No. of cases
\hline
\small\textit{Source:} auto.dta
\end{tabular}
\end{center}
\end{table}
```
Note that most of the options in the above command could also have been provided via a defaults files (see Appendix 4.3). Working with defaults files can be very efficient if you want to produce a large number of similar tables.

## 3.3 Selective information

estout has a keep() and a drop() option to select the parameters (or equations) to be tabulated (an example can be found in Section 3.6), as does estimates table (see [R] estimates). However, a useful additional feature of estout is that the information displayed can be varied by regressors. Sometimes certain statistics are of interest only for some parameters and not for others. Those statistics can therefore be suppressed for individual parameters, using the keep() or the drop() suboption within the cells() option to save space:

```
. estout *, cells(b(star) t(par keep(mpg))) style(fixed)
                 m1 m2
                b/t b/t<br>b/559** 4.613589***
weight 1.746559**
mpg -.0495122 .2631875*
          (-.5746806)forXmpg -.3072165**
```
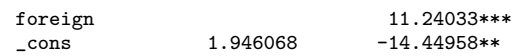

Furthermore, the parameter statistics reported for the various models can be specified using the pattern() suboption within the cells() option (for example, it is possible to print the t statistics for, say, the second model only; an example can be found in Section 3.6).

## 3.4 Summary statistics only

estout can also be used to produce a table displaying only summary statistics:

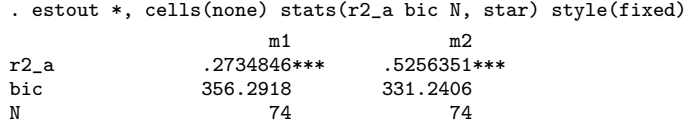

Note that in the example the models' overall significance is denoted by stars (both models are significant at the 0.001 level).

## 3.5 Multiple-equation models

The default in estout is to arrange the different equations of multiple-equation models in vertical order. However, for models like mlogit or sureg it is sometimes convenient to arrange the equations horizontally, which can be achieved through the use of the unstack option:

- . sureg (price foreign weight length) (mpg displ = foreign weight) (output omitted )
- . estimates store m4
- . estout m4, cells(b t(par)) unstack stats(r2 chi2 p) style(fixed)

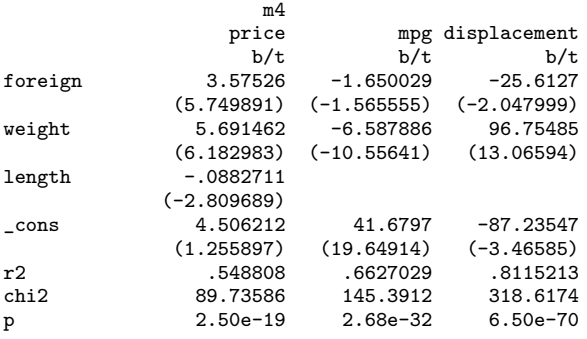

In the case of the multiple-equation models reg3, sureg, and mvreg, summary statistics for all of the model's equations will be printed in separate columns in the same row. For all other models, the summary statistics will be placed in the fist column.

### 3.6 Marginal effects

estout supports Stata's mfx command for calculating marginal effects or elasticities (see  $[R]$  mfx). In order to report the mfx results in estout, use the margin option. However, it is important that the model was saved after the application of mfx, as is illustrated by the following example. Note that the last column of the table in the example below displays the points around which the marginal effects were estimated  $(mfx returns these values in e(Xmfx_X)).$ 

```
. generate record = 0
. replace record = 1 if rep > 3(34 real changes made)
. logit foreign mpg record
  (output omitted )
. estimates store raw
. mfx
  (output omitted )
. estimates store mfx
. estout raw mfx, cells("b Xmfx_X(pattern(0 1))" se(par)) margin legend
> style(fixed)
                     raw mfx
                    b/se b/se Xmfx_X
mpg .1079219 .0184528 21.2973<br>(.0565077) .0101674)
              (.0565077) (.0101674)
record (d) 2.435068 .4271707 .4594595
              (.7128444) (.1043178)
_{\text{cons}} -4.689347
              (1.326547)
(d) marginals for discrete change of dummy variable from 0 to 1
```
With single-equation models, the incorporation of  $m\bar{x}$ 's results in the table is straightforward. However, matters become more complicated for multiple-equation models. Marginal effects have nothing to do with the equations per se and it is therefore not clear where to report the mfx results if some variables appear in several different equations. The default in estout is to print the mfx coefficients in each row that relates to the variable in question. This default can be changed with the meqs() option, which specifies that the mfx results be printed only in select equations. For example, proceed as follows to report the marginal effects for the probability of only the main outcome in heckprob:

```
. set seed 6630
. generate u = uniform() > 0.5. heckprob u headroom, select(foreign = turn headroom) nolog
 (output omitted )
```

```
10 Making regression tables
```

```
. estimates store raw
. mfx
  (output omitted )
. estimates store mfx
. estout raw mfx, cells(b se(par)) margin meqs(u) keep(u: foreign:)
> style(fixed)
                   raw mfx
                  b/se b/se
u<br>headroom
              -1.003445 - .2843565(.6077779) (.2326952)
_cons 2.176479
             (1.923797)
foreign
turn -.2954961
             (.0675027)
headroom -.1261772
             (.2919013)
_cons 11.05306
             (2.479492)
```
Taking the additional step of inserting the marginal effects for the selection probability in the example above is rather involved because the marginal effects for the two functions must be saved in different models. The solution is to print only the main equation in a first estout call and then append the rest of the table in a second call:

```
. mfx, predict(psel)
  (output omitted )
. estimates store mfx2
. tempfile foo
. estout raw mfx using "'foo'", cells(b se(par)) margin keep(u:)
> style(fixed) notype
. estout raw mfx2 using "'foo'", cells(b se(par)) margin
> keep(foreign:) mlabels(, none) collabels(, none)
> style(fixed) notype append
. type "'foo'"
                       raw mfx<br>b/se b/se
                                     b/se b/se
u<br>headroom
                headroom -1.003445 -.2843565
                              (.2326952)_cons 2.176479
                (1.923797)
foreign
turn -.2954961 -.068597<br>(.0158482) (.0675027) (.0158482)
                (.0675027)headroom -.1261772 -.029291<br>(.2919013) (.0665186)
                              (.2919013) (.0665186)
_cons 11.05306
                (2.479492)
```
## 3.7 Adding supplementary statistics

Results that are included in the e()-returns for the models can be tabulated by estout. Thus, one approach for, for example, reporting certain transformations of the coefficients is to add a matrix of the transformed results to the e()-returns and then tabulate the results using estout. The estadd command, which is part of the estout package, is designed to support this approach. It may, for example, be used to add standardized coefficients or the means and standard deviations of the regressors to the e()-returns for the stored models. However, estadd's basic capabilities can be extended by writing subroutines to allow for additional statistics.

The basic syntax of estadd is

```
estadd \left[\begin{array}{c|c} \text{namelist} \end{array}\right] , stats(statslist) \left[\begin{array}{c|c} \text{prefix}(string) \end{array}\right]
```
where namelist is again a list of stored estimates (if namelist is empty, estadd will be applied to the current estimates). Use stats() to specify the statistics to be added to the e()-returns of the indicated models. For more details, see estadd's online help.

#### Table of descriptives

estadd is equipped with a few predefined statistics such as beta (standardized coefficients), mean (means of regressors), and sd (standard deviations of regressors). The latter can be used, for example, to produce a table of descriptives for the variables in the models in our examples:

```
. quietly generate x = uniform()
. quietly regress x price weight mpg foreign
. estadd, stats(mean sd(nobinary))
. estimates store m3
. estout m3, cells("mean sd") stats(N) mlabels(,none) drop(_cons) style(fixed)
                  mean sd
price 6.165257
weight 3.019459 .7771936<br>mpg 21.2973 5.785503
mpg 21.2973 5.785503
foreign .2972973
N 74
```
#### Adding user-defined statistics

Writing new estadd subroutines to add user-defined statistics is not overly complicated, as we will illustrate below. In general, a new subroutine should be called  $-$ estadd *mystat*. *mystat* will be available to the stats() option of the estadd command after the program code has been executed or the subroutine file has been saved as  $\epsilon$  estadd *mystat*. ado in either the current directory or somewhere else in the ado path ([P] sysdir). The subroutine will be called once for each model with the model's estimates restored. The e()-returns for the model in question may be therefore used to calculate new statistics.

Within a subroutine, use the ereturn command  $([P]$  ereturn) to append new statistics to the existing e()-returns. New summary statistics should be returned as scalars using the ereturn scalar command, whereas new parameter statistics (e.g. transformations of the regression coefficients) should be returned as matrices (row vectors, to be precise) using the ereturn matrix command. Note that the columns of the added matrices should be named according to the row names of the coefficients matrix e(b) in order to ensure estout's ability to tabulate the new parameter statistics. Use the examples below or the estadd beta, estadd mean and estadd sd subroutines, which are supplied within the file estadd.ado of the estout package, as a starting point for programming new routines.

To report the Cox and Snell pseudo R-squared, for example, define the estaddsubroutine

```
program _estadd_coxsnell, eclass
        syntax [ , prefix(name) * ]
        local \cosnel1 = 1 - exp(e(11_0)-e(11))^{(2/e(N))}ereturn scalar 'prefix'coxsnell = 'coxsnell'
end
```
and then type<sup>1</sup>

```
. logit foreign price weight
  (output omitted )
. estimates store m5
. logit foreign price weight mpg
  (output omitted )
. estimates store m6
. estadd m5 m6, stats(coxsnell)
. estout m5 m6, stats(coxsnell) style(fixed)
                      m5 m6
                        b b
price .9295969 .9263907<br>weight -5.878539 -6.849737
weight -5.878539<br>mpg
mpg -.1210918<br>cons 9.000472 14.42237
                  _cons 9.000472 14.42237
coxsnell .518701 .5291797
```
New parameter statistics can be added in a similar manner. For example, the following lines of code comprise a subroutine to insert the standardized factor change coefficients, or  $\exp(\beta_j S_j)$ , where  $S_j$  is the standard deviation of regressor j, that are sometimes reported for logistic regression (see Long 1997):

```
program _estadd_ebsd, eclass
```
<sup>&</sup>lt;sup>1</sup>Also see the eret2 package (available from the SSC Archive). The eret2 command provides the possibility of adding statistics to the e()-returns of a model without having to program subroutines. However, eret2 can be applied only to the currently active estimates.

```
Ben Jann 13
           syntax [ , prefix(name) * ]
           if "'e(cmd)'" != "logit" | "'e(wexp)'" != "" exit
           tempname results
           matrix 'results' = e(b)
           local vars: colnames 'results'
           local i 0
           foreach var of local vars {
                  local ++j
                  capture confirm variable 'var'
                  if _rc matrix 'results'[1, 'j'] = .zelse {
                         quietly summarize 'var' if e(sample)
                         matrix 'results'[1,'j'] = exp( 'results'[1,'j'] * r(sd) )
                  }
           }
           ereturn matrix 'prefix'ebsd = 'results'
    end
```
If the program is saved in the ado path as estadd ebsd.ado, it can, for example, be called as follows:

```
. estadd m5, stats(ebsd sd)
. estout m5, eform drop(_cons)
> cells("b(label(e^b)) ebsd(label(e^(b*sdx))) sd(label(sdx))") style(fixed)
                          m5<br>e^b
                    e^b e^{\hat{}}(b^*sdx) sdx<br>2.533488 15.51554 2.949496
price 2.533488 15.51554 2.949496<br>weight .0027989 .0103708 .7771936
                                   .0103708
```
## 4 Appendix

### 4.1 Full syntax of estout

 ${\sf estout}$   $\lceil \textit{namelist} \rceil$   $\lceil \textit{using filename} \rceil$   $\lceil \textit{, parameter-statistics\_options} \rceil$ summary statistics option significance stars options layout options labelling options output options defaults option

where *namelist* is either **all** or  $*$  or *name*  $\lceil name \ldots \rceil$ , and *name* is the name of stored estimates. The results estimated last may be indicated by a period (.) even if they have not yet been stored. For a detailed discussion of estout's options, see the online help. A brief list of the options is provided below. Note that  $\langle \ldots \rangle$  stands for  $\left[\left[\begin{array}{c} \cdot \\ \cdot \end{array}\right] \cdots \left[\begin{array}{c} \cdot \\ \cdot \end{array}\right]\right]$  and str\_list denotes  $\langle string \rangle$   $\left[\langle string \rangle \ldots\right]$ .

The *parameter\_statistics\_options* are

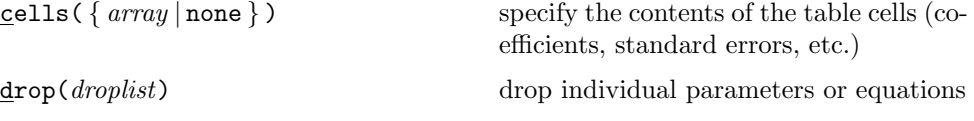

#### 14 Making regression tables

display the results in exponentiated form

report marginal effects or elasticities

marginal effects

keep(keeplist) keep individual parameters or equations equations (*eqmatchlist*) match the models' equations  $\{ \texttt{eform} \big[ \text{(\textit{pattern})} \big]$  $\{\texttt{margin}[(\{u|c|p\})]$  $\{ \text{discrete}(string) \mid \text{nodes}$  rete  $\}$  identify dummy variables when reporting

```
meqs(eq list) select equations for marginal effects
level(\#) set the level for confidence intervals
```
where array is

```
\langle row \rangle \ [\langle row \rangle \ \ldots]
```
and row is

 $el[(el\_subopts)] [el[(el\_subopts)] ...]$ 

and el is one of the following statistics

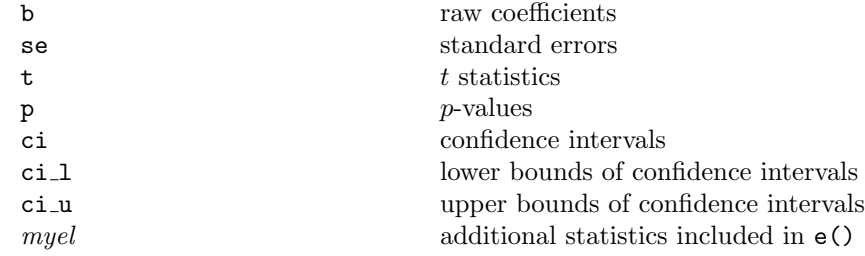

and the *el\_subopts* are

 $[no]$ attach "significance stars" fmt $(\%fmt$   $[\%fmt$   $\ldots]$ ) set the display formats  $\text{label}(\langle string \rangle)$  define a label for el  $\{ \text{par} \left[ \left( \langle \text{left} \rangle \ \langle \text{right} \rangle \right) \right]$  $place$  el in parentheses drop(*droplist*) drop certain individual statistics keep(keeplist) keep certain individual statistics pattern(pattern) report el for selected models only  $\lceil no \rceil$ use absolute  $t$  statistics

The *summary\_statistics\_option* is

 $\texttt{stats}(scalar list[ , \; states\_subopts] )$ 

where the *stats\_subopts* are

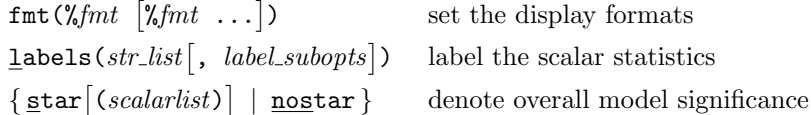

The *significance\_stars\_options* are

starlevels(levelslist) define thresholds and symbols for "sig-

 $[no]$ 

where levelslist is

 $\langle symbol \rangle \# \ [\langle symbol \rangle \# \dots]$ 

with  $\# \in (0,1]$  and listed in descending order.

The *layout\_options* are

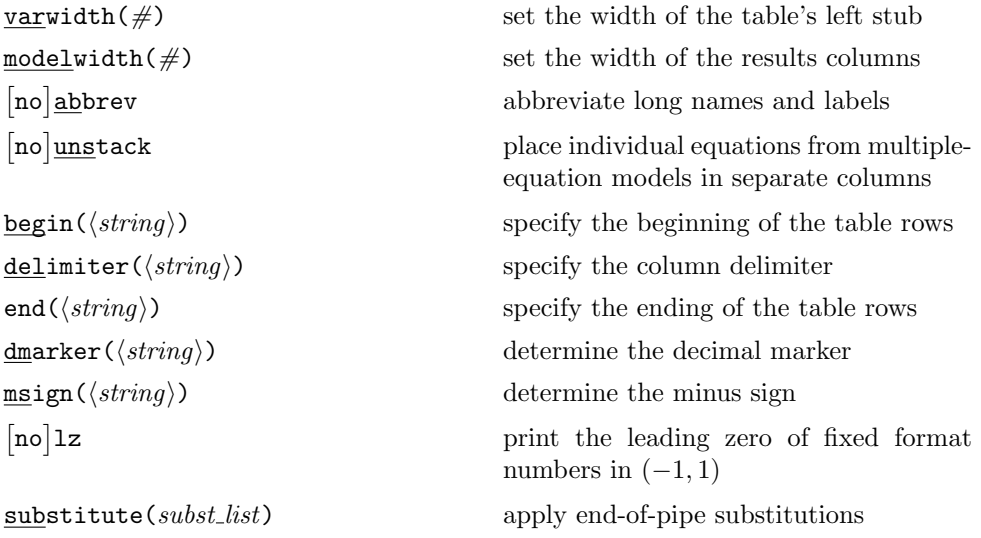

where subst\_list is

 $\langle from \rangle \langle to \rangle \ [\langle from \rangle \langle to \rangle \dots]$ 

) specify scalar statistics to be displayed at

display the stars in their own column

the bottom of the table

nificance stars"

#### 16 Making regression tables

The *labelling\_options* are

 $\lceil no \rceil$ prehead(str\_list) add text lines before the table heading posthead(str list) add text lines after the table heading prefoot(str\_list) add text lines before the table footer postfoot(str list) add text lines after the table footer  $\lceil no \rceil$  $\texttt{variables} (\textit{matchlist} [\,, \textit{varl\_subopts}])$  $\texttt{mlabels}(\textit{str\_list}[\,,\,\,\textit{mlabels\_subopts}])$  $\texttt{collabels}(str\_list[$ ,  $\textit{labelsubopts}]$  $\underline{\mathtt{eq}}$ labels( $str\_list[$ ,  $\emph{labelsubopts} ]$  $\begin{subarray}{l} \texttt{\$mgr} \texttt{oups} (\textit{str\_list} [\, , \, \textit{mgroups\_subopts} ] \end{subarray}$ 

```
where the varl_subopts are
```
 $label\_subopts$ 

and the mlabels\_subopts are

 $\lceil no \rceil$  $\lceil no \rceil$  $label\_subopts$ 

and the mgroups\_subopts are

```
label\_subopts
```
and where the *label\_subopts* are

 $\lceil no \rceil$ 

title( $\langle string \rangle$ ) specify a title for the table add a legend explaining the significance symbols use variable labels ) relabel the parameters ) label the models ) label the columns within models ) label the equations ) define and label groups of models

blist(matchlist) assign specific prefixes to certain rows elist(*matchlist*) assign specific suffixes to certain rows

> number the models use dependent variables as models' labels

pattern(pattern) establish the grouping of the models

suppress the labels  $prefix(\langle string \rangle)$  add a common prefix  $\texttt{suffix}(\langle string \rangle)$  add a common suffix  $begin(\langle string \rangle)$  add an overall prefix

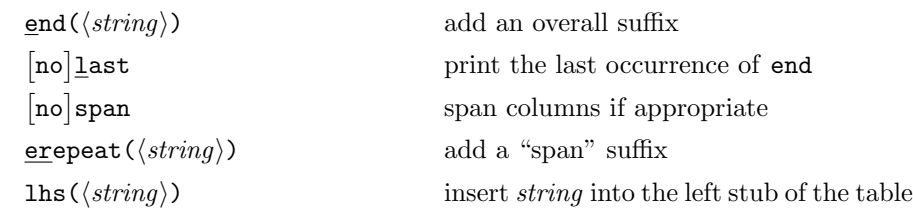

The *output\_options* are

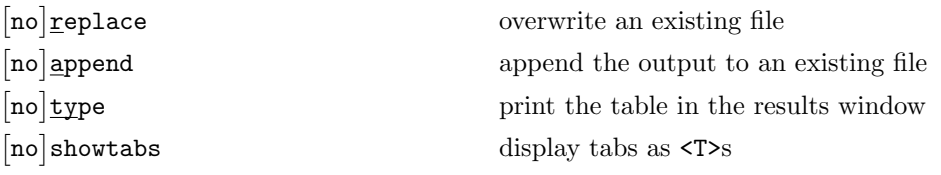

The *defaults\_option* is

 ${\tt style'}$  specify a "style" for the output table

where style is one of the following

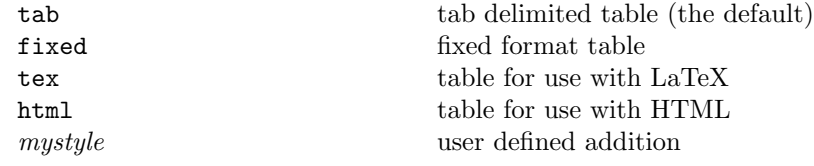

## 4.2 Using @-variables

estout features several variables that can be used within string specifications. The following list provides an overview of these variables (also see the example in Section 3.2):

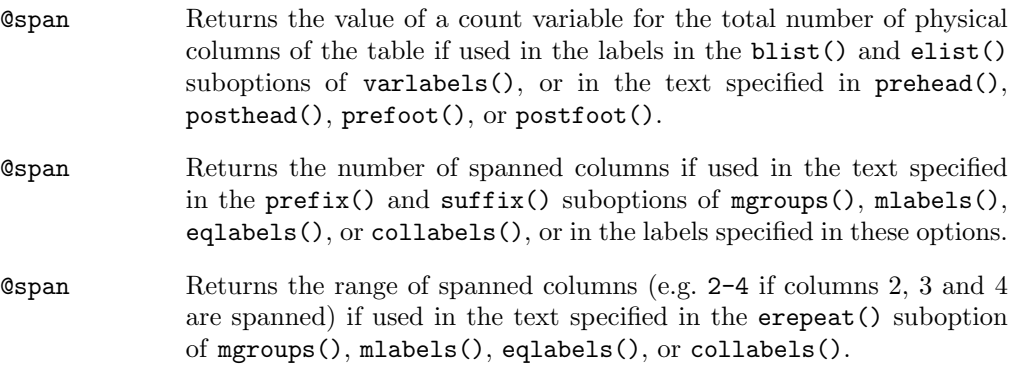

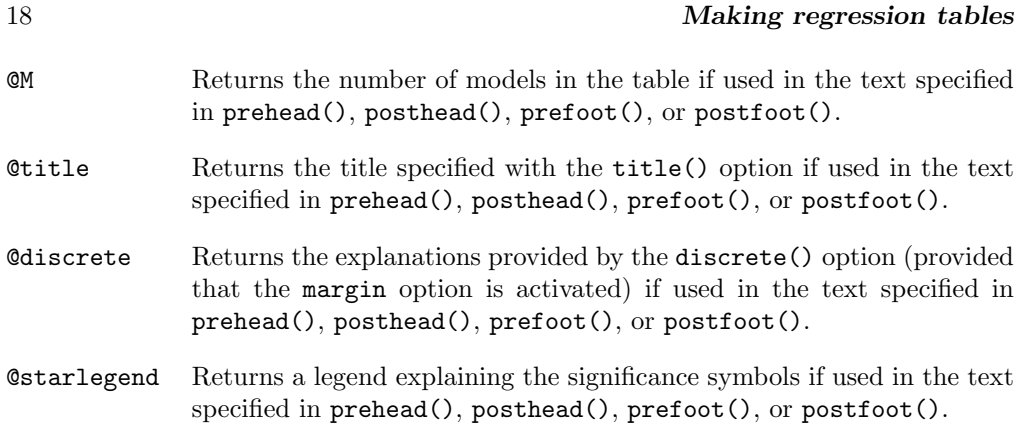

## 4.3 Working with defaults files

estout's style() option may be used to specifies a "style" for the output table. A "style" is a named combination of options that is saved in an auxiliary file called estout style.def. estout is already equipped with four such files. The four styles and their particulars are:

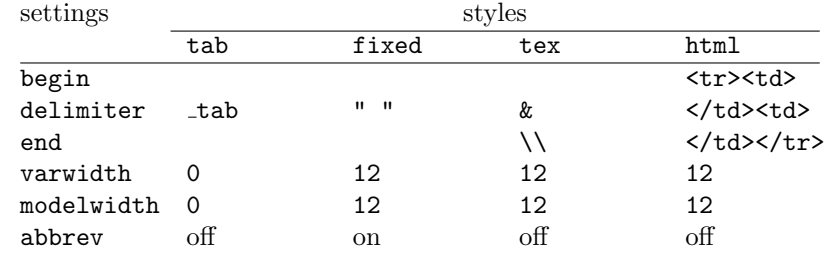

It is very easy to generate one's own set of default options. Type

```
. estoutdef style, edit
```
to open one of the existing defaults files (where style is the name of the defaults set, e.g., tab; the estoutdef command is provided with the estout package), make the desired modifications and save the file as estout newstyle.def in the current directory or elsewhere in the ado path (see [P] sysdir). To use the new options set, type:

. estout ..., style(newstyle)

estout has two main types of options, which are treated differentially in defaults files. On the one hand, there are simple on/off options without arguments, like legend or showtabs. To turn such an option on, enter the option followed by the options name as an argument, i.e. add the line

option option

to the defaults file. For example,

legend legend

specifies that a legend be printed in the table footer. Otherwise, if you want to turn the option of, just delete or comment out the line that contains it (or specify option without an argument).

To temporarily turn off an option that has been activated in a defaults file, specify nooption in the command line (do not, however, use nooption in defaults files). For example, if the legend has been turned on in the defaults file, but you want to suppress it in a specific call of estout, type

. estout ..., nolegend

On the other hand, there are options that take arguments, such as  $prehead(args)$ , delimiter( $args$ ), or stats( $args$ , ...). Such options are specified as

option args

in the defaults file (where args must not include suboptions; see below). Specifying an option in the command line overwrites the settings from the defaults file. However, note that a no form, which exists for the first options type, is not available here.

Last but not least, there are two options that reflect a combination of the first and second types:  $\epsilon$  form  $\lceil \text{args} \rceil$  and margin  $\lceil \text{args} \rceil$ . These options can be specified as either

option option

or

option args

in the defaults file; the no form is allowed.

Many estout options have suboptions, i.e., an option might take the form  $op$  $tion(\ldots, suboption)$  or  $option(\ldots, suboption(args))$ . In the defaults file, the suboptions cannot be included in the definition of a higher-level option. Instead, they must be specified in their own lines, as either

optionsuboption suboption

or

optionsuboption args

In the case of a two-level nesting of options, the name used to refer to the suboption is a concatenation of the option's name and the suboption's name, i.e. "optionsuboption"="option"+"suboption". For example, the labels() suboption of the stats() option would be set by the term statslabels. Analogously, the three level nesting in the stats() option yields suboption names composed of three names. For instance, the suboption called by the command

. estout ..., stats(..., labels(..., prefix(args)))

would be referred to as

statslabelsprefix args

in the defaults file. The cells() option represents an exception to this rule. It may be defined in the defaults file using only a plain array of cells elements without suboptions, e.g.

cells "b se" p

However, the suboptions of the cells elements may be referred to as *el*<sub>suboption</sub>, for example

b star star

or

se par [ ]

Be aware that the support for comments in defaults files is limited. In particular, the /\* and \*/ comment indicators cannot be used. The other comment indicators work (more or less) as usual, that is:

- Empty lines and lines beginning with \* (with or without preceding blanks) will be ignored.
- // preceded by one or more blanks indicates that the rest of the line should be ignored. Lines beginning with // (with or without preceding blanks) will be ignored.
- /// preceded by one or more blanks indicates that the rest of the line should be ignored and the part of the line preceding it should be added to the next line. In other words, /// can be used to split commands into two or more lines of code.

## 5 Acknowledgements

Some of the code of estout has been adapted from the official est\_table.ado. I would like to thank Kit Baum, Elisabeth Coutts, Henriette Engelhardt, Jonathan Gardnerand, Friedrich Huebler, Maren Kandulla, Clive Nicholas, Fredrik Wallenberg, Ian Watson, and Vince Wiggins for their comments and suggestions.

## 6 References

Gallup, J. L. 1998. sg97: Formatting regression output for published tables. Stata Technical Bulletin 46: 28–30.

—. 1999. sg97.1: Revision of outreg. Stata Technical Bulletin 49: 23.

—. 2000. sg97.2: Update to formatting regression output. Stata Technical Bulletin 58: 9–13.

- Long, J. S. 1997. Regression Models for Categorical and Limited Dependent Variables. Thousand Oaks (Calif.): Sage.
- Newson, R. 2003. Confidence intervals and p-values for delivery to the end user. The Stata Journal 3(3): 245–269.

## About the Author

Ben Jann (jann@soz.gess.ethz.ch) is research assistant at the Department of Sociology of the Swiss Federal Institute of Technology Zurich (ETH) and a Ph.D. candidate at the University of Bern in Switzerland.